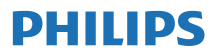

Internetové rádio TAPR802

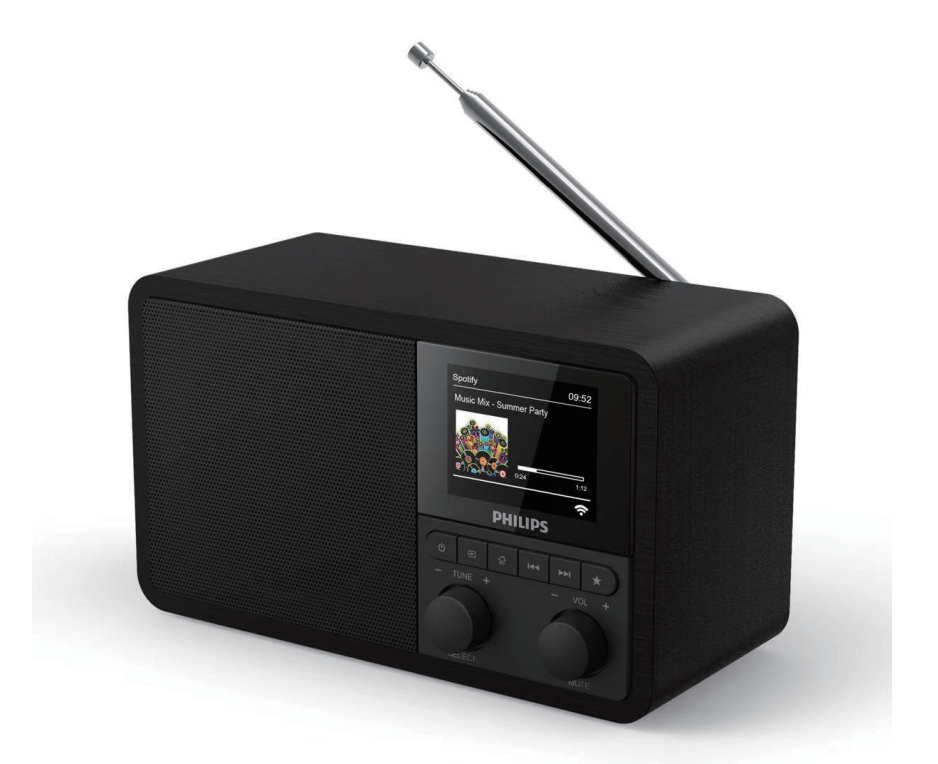

# Používateľská príručka

Zaregistrujte si váš výrobok a získajte podporu na lokalite [www.philips.com/support](http://www.philips.com/support)

## **Obsah**

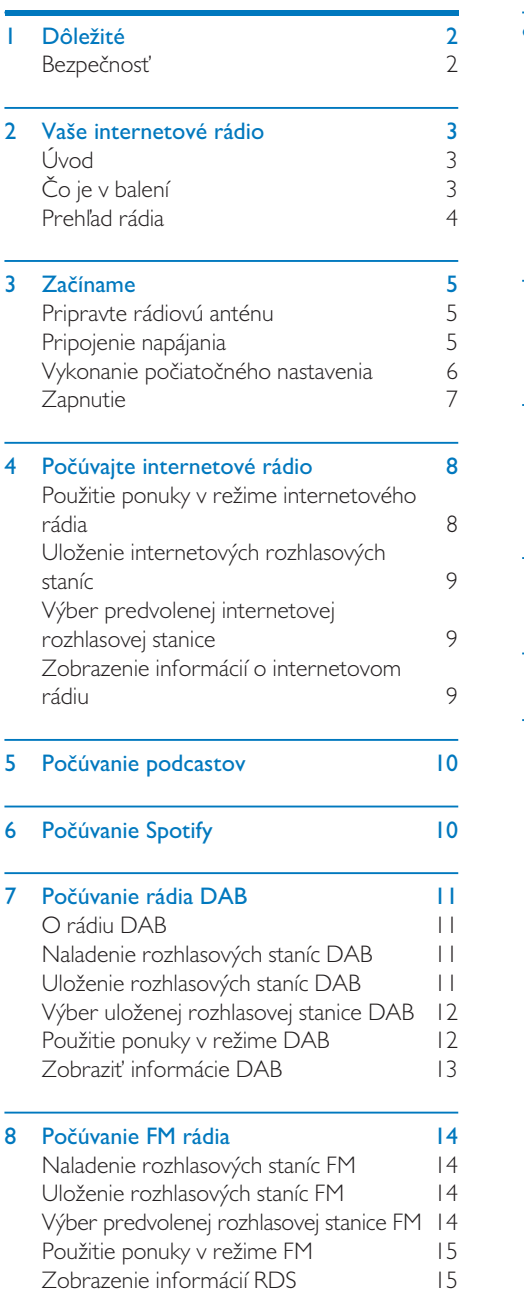

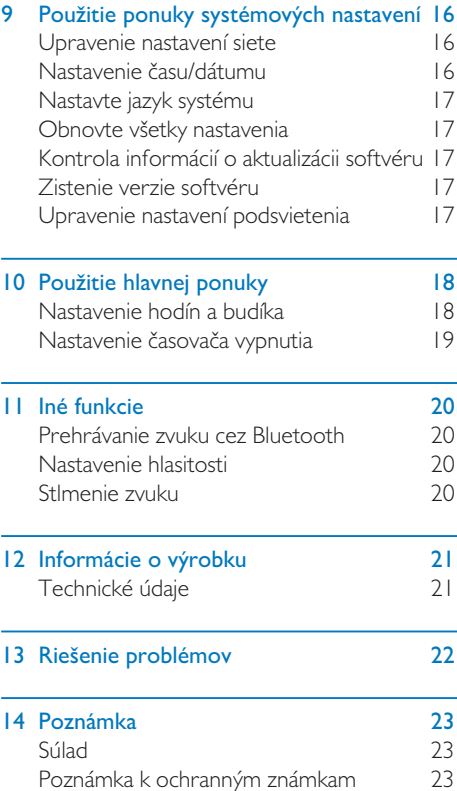

## <span id="page-3-0"></span>**Dôležité**

## Bezpečnosť

### Varovanie

- Nikdy neodstraňujte kryt tohto internetového rádia.
- Nikdy nemažte žiadnu časť tohto internetového rádia.
- Nikdy neumiestňujte toto internetové rádio na iné elektrické zariadenie.
- Chráňte toto internetové rádio pred priamym slnečným žiarením, otvoreným ohňom alebo teplom.
- Uistite sa, že máte vždy ľahký prístup k napájaciemu káblu, zástrčke alebo adaptéru na odpojenie internetového rádia od napájania.
- Prečítajte si a riaďte sa týmito pokynmi.
- Dbajte na to, aby okolo výrobku bol dostatok voľného priestoru na vetranie.
- Všetky opravy zverte do rúk kvalifikovaného servisného personálu. Oprava sa vyžaduje, ak bolo internetové rádio akýmkoľvek spôsobom poškodené, napríklad je poškodený napájací kábel alebo zástrčka, došlo k rozliatiu kvapaliny, alebo ak do internetového rádia spadli predmety, internetové rádio bolo vystavené dažďu, prípadne vlhkosti, nefunguje normálne alebo spadlo.
- Používajte len prípojné zariadenia alebo príslušenstvo odporúčané výrobcom.
- Používajte iba napájacie zdroje uvedené v používateľskej príručke.
- Počas búrky s bleskami alebo pri dlhodobom nepoužívaní odpojte tento výrobok zo siete.
- Výrobok nesmie byť vystavený kvapkajúcej ani striekajúcej vode.
- Neumiestňuje žiadne zdroje nebezpečenstva na výrobok (napr. predmety naplnené tekutinou, horiace sviečky).
- Ak sa ako odpojovacie zariadenie používa sieťová zástrčka adaptéra, musí zostať odpojovacie zariadenie ľahko prístupné.
- Nepoužívajte toto zariadenie v blízkosti vody.
- Inštalujte v súlade s pokynmi výrobcu.
- Toto zariadenie neinštalujte v blízkosti akýchkoľvek zdrojov tepla, napríklad radiátorov, tepelných regulátorov, sporákov alebo iných zariadení (vrátane zosilňovačov), ktoré vytvárajú teplo.

## <span id="page-4-0"></span>2 Vaše internetové rádio

Blahoželáme vám k vašej kúpe a vitajte v spoločnosti Philips! Aby ste naplno profitovali z podpory, ktorú spoločnosť Philips ponúka, zaregistrujte si svoj výrobok na lokalite [www.philips.com/welcome.](www.philips.com/welcome)

## Úvod

S touto jednotkou môžete:

- počúvať internetové rádio prostredníctvom sieťového pripojenia,
- počúvať rádio FM a digitálne rozhlasové vysielanie (DAB),
- prehrávať zvuk zo zariadení s podporou Bluetooth. Používať telefón, tablet alebo počítač ako diaľkové ovládanie pre Spotify,
- zistiť čas, a nastaviť dva budíky.

## Čo je v balení

Skontrolujte a identifikujte obsah vášho balenia:

- internetové rádio
- sieťový adaptér
- krátka používateľská príručka
- bezpečnostný a informačný leták

## <span id="page-5-0"></span>Prehľad rádia

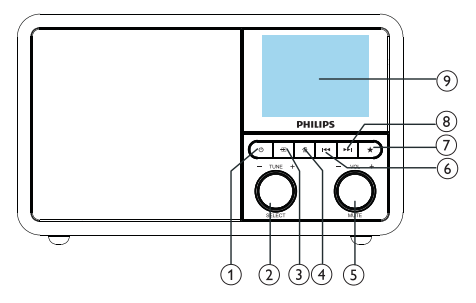

## 

Zapnite rádio. Prepnutie do pohotovostného režimu

### $(2)$   $\bullet$  Otočný gombík SELECT (Výber)

- Naladenie rozhlasových staníc otočením v smere alebo proti smeru hodinových ručičiek.
- Navigácia v zozname ponuky otočením v smere alebo proti smeru hodinových ručičiek.
- Stlačením potvrdíte výber.
- Stlačením a podržaním automaticky vyhľadáte všetky stanice v režime FM tunera.

## $(3)$  = ZDROJ

- Vyberte zdroj: Bluetooth, internetové rádio, podcast, Spotify, rádio DAB alebo FM rádio.
- $(4)$   $\bigoplus$  PONUKA
	- V pracovnom režime prejdite do hlavnej ponuky.
	- Stlačením a podržaním zobrazíte informácie v režime FM/DAB.

#### (5) O Otočný gombík VOL/TUNE (Hlasitosť/ stlmenie)

- Otáčaním nastavíte hlasitosť.
- Stlačením stlmíte alebo obnovíte zvuk.

### **6 ESPAINALLE**

- V režime Bluetooth: Stlačením prejdete na predchádzajúcu skladbu.
- V režime tunera: Stlačením prejdete na predchádzajúcu predvolenú stanicu.

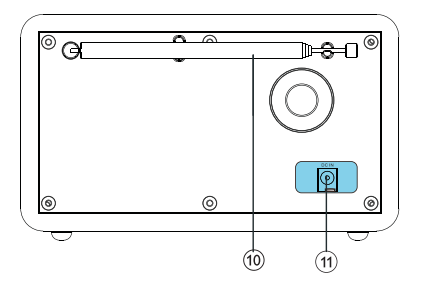

• V režime tunera: Stlačením a podržaním nepretržite znižujete frekvenciu, až kým naladíte stanicu.

#### $\sigma$ **EX** PREDVOĽBA

- Uložte rozhlasové stanice.
- Zobrazte zoznam predvolených staníc.

## $(8)$   $\blacktriangleright$   $\blacktriangleright$  DALE

- V režime Bluetooth: Stlačením prejdete na ďalšiu skladbu.
- V režime tunera: Stlačením prejdete na ďalšiu predvolenú stanicu.
- V režime tunera: Stlačením a podržaním nepretržite zvyšujete frekvenciu, až kým naladíte stanicu.

### ZOBRAZIŤ OBRAZOVKU

• Zobrazenie aktuálneho stavu.

### Rádiová anténa/Wi-Fi anténa

- Zlepšenie rozhlasového príjmu.
- Zlepšenie príjmu Wi-Fi.

### $(11)$  DCIN

Pripojte sieťový adaptér.

## <span id="page-6-0"></span>3 Začíname

Pokyny v tejto kapitole vždy dodržujte v danom poradí.

## Pripravte rádiovú anténu

Pre lepší rozhlasový príjem úplne roztiahnite a upravte polohu antény.

#### **P**oznámka

• Aby ste zabránili rušeniu, umiestnite anténu čo najďalej od iných zdrojov žiarenia.

## Pripojenie napájania

#### Upozornenie

- Nebezpečenstvo poškodenia výrobku! Skontrolujte, či napájacie napätie zodpovedá napätiu vyznačenému na zadnej alebo spodnej strane rádia.
- Nebezpečenstvo úrazu elektrickým prúdom! Pri odpájaní zástrčky striedavého prúdu vždy vytiahnite zástrčku zo zásuvky. Nikdy neťahajte za kábel.

1 Pripojte sieťový adaptér do:

- zásuvky DC IN na zadnej strane rádia a
- sieťovej zásuvky.

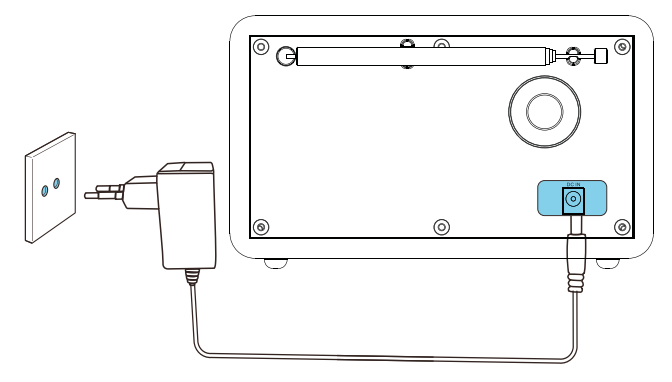

## <span id="page-7-0"></span>Vykonanie počiatočného nastavenia

Pri prvom zapnutí rádia sa na paneli displeja zobrazí *[Sprievodca nastavením]*. Ak chcete konfigurovať niektoré základné nastavenia, postupujte podľa pokynov nižšie.

Ak chcete počúvať internetové rádio, musíte najprv nastaviť pripojenie Wi-Fi. Wi-Fi Protected Setup (WPS) je štandard vytvorený spoločnosťou Wi-Fi Alliance pre ľahké vytvorenie zabezpečenej bezdrôtovej domácej siete. Ak váš bezdrôtový smerovač podporuje WPS, môžete rýchlo a bezpečne pripojiť rádio k smerovaču pomocou jednej z dvoch metód nastavenia: konfigurácie pomocou tlačidla (PBC) alebo osobného identifikačného čísla (PIN). Pre tých, ktorí nepodporujú WPS, máte ďalšiu možnosť na pripojenie rádia k bezdrôtovému smerovaču.

### Poznámka

- Pred pripojením k sieti sa oboznámte so sieťovým smerovačom.
- Uistite sa, že je aktivovaná domáca sieť Wi-Fi.
- Pre lepší príjem Wi-Fi otočte a upravte polohu antény Wi-Fi.
- 1 Keď sa zobrazí [Sprievodca nastavením], otočením otočného gombíka SELECT (Výber) vyberte možnosť [YES] (Áno) spustíte nastavenie. Ak vyberiete možnosť [NO] (Nie) zobrazí sa výzva na spustenie sprievodcu nabudúce.

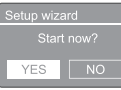

- 2 Potvrďte stlačením otočného gombíka SELECT (Výber).
	- → Zobrazí sa [Formát 12/24 hodín]
- 3 Otočením otočného gombíka SELECT (Výber) vyberte 12- alebo 24-hodinový formát.
- 4 Potvrďte stlačením otočného gombíka SELECT (Výber).
- Zobrazí sa zoznam automatických aktualizácií
- 5 Opakovaním krokov 3 až 4 vyberte, či chcete synchronizovať čas s rozhlasovými stanicami.

Auto update lo update

- **[Update from DAB]**: synchronizuje čas so stanicami DAB.
- [Update from FM]: synchronizuje čas so stanicami FM.
- [Update from Network]: synchronizuje čas s internetovými rozhlasovými stanicami
- → Ak vyberiete možnosť [Update from Network], opakovaním krokov 3 až 4 nastavte časové pásmo a potom opakujte kroky 3 až 4 a nastavte letný čas.
- [No update]: deaktivuje synchronizáciu času.
- → Ak vyberiete možnosť **[No update]**, opakujte kroky 3 až 4 a nastavte dátum a čas.
- 6 Opakovaním krokov 3 až 4 vyberte možnosť [YES] (Áno) na udržanie pripojenia k sieti.
- 7 Opakovaním krokov 3 až 4 vyberte oblasť Wlan.
	- Rádio začne automaticky vyhľadávať bezdrôtové siete.
	- → Zobrazí sa zoznam dostupných sietí Wi-Fi.

 $8$  Opakovaním krokov 3 až 4 vyberte svoju sieť Wi-Fi.

**9** Stlačením otočného gombíka **SELECT** (Výber) vyberte možnosť pripojenia bezdrôtového smerovača.

#### **VPS Setup**

Push WPS button at the other end

- <span id="page-8-0"></span>• [Push Button]: vyberte túto možnosť, ak váš bezdrôtový smerovač podporuje metódu nastavenia WPS a PBC. Budete vyzvaný, aby ste na smerovači stlačili tlačidlo pripojenia a potom pokračujte stlačením tlačidla OK.
- [Pin]: vyberte túto možnosť, ak bezdrôtový smerovač podporuje metódu nastavenia WPS a PIN. Rádio vygeneruje 8-ciferné kódové číslo, ktoré môžete zadať do smerovača.
- [Skip WPS]: vyberte túto možnosť, ak bezdrôtový smerovač nepodporuje WPS. Zobrazí sa výzva na zadanie kľúča vašej siete Wi-Fi

10 Podľa pokynov na paneli displeja stlačte tlačidlo WPS alebo zadajte PIN bezdrôtového smerovača alebo zadajte kľúč na pripojenie k sieti (Zobrazené možnosti závisia od typu použitej siete a použitej ochrany siete).

> • Pri zadávaní kľúča siete vyberte znak otočením otočného gombíka SELECT (Výber) a stlačením otočného gombíka SELECT (Výber) potvrďte.

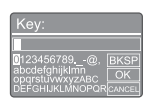

- Ak chcete funkciu zrušiť, otočením otočného gombíka SELECT (Výber) vyberte možnosť [CANCEL] (Zrušiť).
- Ak chcete potvrdiť vstup, otočením otočného gombíka SELECT (Výber) vyberte možnosť [OK].
- Ak chcete vymazať vstup, otočením otočného gombíka SELECT (Výber) vyberte možnosť [BKSP].
- Proces ukončíte stlačením *fil*.
- → Ak je nadviazané sieťové pripojenie, zobrazí sa [Pripojené]
- 11 Keď sa zobrazí správa [Sprievodca nastavením dokončený] stlačením OK nastavenie ukončíte.

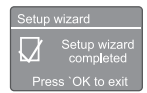

## $\mathbf{\times}$  Tip

- V prípade niektorých smerovačov Wi-Fi budete možno musieť držať tlačidlo WPS pre pripojenie Wi-Fi. Podrobnosti nájdete v používateľských príručkách konkrétnych smerovačov.
- Ak chcete sprievodcu nastavením spustiť znova, stlačte ponuku *[System settings]* (Systémové nastavenia) > [Setup wizard] (Sprievodca nastavením) (pozrite kapitolu "Použitie ponuky systémových nastavení").

## **Zapnutie**

Stlačte **Φ**.

→ Rádio sa prepne na posledný vybraný zdroj.

## Prepnite do pohotovostného režimu

- Stlačte Φ znova.
	- → Panel displeja je stlmený.
	- → Zobrazia sa čas a dátum (ak sú nastavené).

### Poznámka

• Ak je systém nečinný po dobu 15 minút, rádio sa automaticky prepne do pohotovostného režimu.

## <span id="page-9-0"></span>4 Počúvajte internetové rádio

Prostredníctvom internetového pripojenia môže rádio prehrávať tisíce rozhlasových staníc a podcastov z celého sveta.

## Použitie ponuky v režime internetového rádia

Po nadviazaní internetového pripojenia nájdete zoznam staníc zobrazených v zozname staníc. Potom vyberte jednu pre spustenie vysielania.

#### Poznámka

- Uistite sa, že je aktivovaná domáca sieť Wi-Fi. Pre lepší príjem Wi-Fi otočte a upravte polohu antény Wi-Fi.
- 1 Opakovaným stlačením **SOURCE** (Zdroj) vyberte režim [Internet radio].
	- Rádio sa začne pripájať k predtým pripojenej sieti a naladí sa na vašu naposledy počúvanú internetovú rozhlasovú stanicu.
	- Ak sa sieťové pripojenie predtým nevytvorilo, rádio začne automaticky vyhľadávať bezdrôtové siete (pozrite časť "Začíname" > "Vykonanie počiatočného nastavenia" alebo "Použitie ponuky systémových nastavení" > "Upravenie nastavení siete" na vytvorenie sieťového pripojenia).
- 2 Stlačením možnosti @ MENU (Ponuka) vstúpte do ponuky.
- 3 Otáčaním otočného gombíka SELECT (Výber) sa posúvate cez možnosti ponuky:

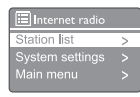

- [Station list] (Zoznam staníc): naladí všetky dostupné internetové rozhlasové stanice.
- [System settings] (Systémové nastavenia): upraví nastavenia systému (rovnaká možnosť ponuky pre všetky pracovné režimy). Podrobnosti nájdete v kapitole "Použitie ponuky systémových nastavení").
- [Main menu] (Hlavná ponuka): vstup do hlavnej ponuky (rovnaká možnosť ponuky pre všetky pracovné režimy. Podrobnosti nájdete v kapitole "Použitie hlavnej ponuky").
- 4 Na výber možnosti stlačte otočný gombík SELECT (Výber).
- $5$  Opakujte kroky 3 až 4, ak je v rámci jednej možnosti k dispozícii akákoľvek čiastková možnosť.
	- Na návrat do predchádzajúcej ponuky stlačte  $\mathcal{C}$ .

### [Station list] (Zoznam staníc)

- [Stations] (Stanice):
	- [History] (História): prehľadá internetové rozhlasové stanice podľa histórie.
	- [Search] (Vyhľadať): vyhľadá internetové rozhlasové stanice. Ak chcete vyhľadávať, otočením otočného gombíka SELECT (Výber) zadajte kľúčové slovo výberom znakov, potom pokračujte stlačením otočného gombíka SELECT (Výber).
	- [Location] (Poloha): prehľadá internetové rozhlasové stanice podľa polohy.
	- [Popular] (Populárne): naladí najpopulárnejšie stanice na internete.
	- [Discover] (Objaviť): naladí vyhľadávací zoznam pre internetové rádio.

## <span id="page-10-0"></span>Tip

- Na synchronizáciu obľúbených staníc s iným Wi-Fi rádiom postupujte podľa pokynov na adrese www.wifiradio-frontier.com.
- Zobrazený prístupový kód je platný iba niekoľko minút. Ak sa vám rádio nepodarí zaregistrovať v danom časovom období, musíte vyššie uvedené kroky zopakovať, aby ste získali nový prístupový kód a skúsiť to znova.

## Uloženie internetových rozhlasových staníc

#### Poznámka

- Môžete uložiť maximálne množstvo zmien od 10 do 20 internetových rozhlasových staníc.
- 1 V režime internetového rádia nalaďte internetovú rozhlasovú stanicu.
- 2 Stlačte a podržte možnosť ★ PRESET (Predvoľba) na dve sekundy.
	- → Zobrazí sa zoznam predvolených staníc.
- 3 Otočením otočného gombíka SELECT (Výber) vyberte číslo predvoľby.
- 4 Potvrďte stlačením otočného gombíka SELECT (Výber).
	- → Zobrazí sa [Preset stored] (Uložená predvoľba).
	- ← Stanica je uložená na zvolenej pozícii.

## Výber predvolenej internetovej rozhlasovej stanice

V režime internetového rádia.

- Stlačte **★ PRESET** (Predvoľba).
- 2 Otočením otočného gombíka SELECT (Výber) vyberte číslo.
- 3 Potvrďte stlačením otočného gombíka SELECT (Výber).

## Zobrazenie informácií o internetovom rádiu

Počas počúvania internetového rádia opakovane stlačte a podržte  $\hat{\omega}$ , aby ste prešli nasledujúcimi informáciami (ak sú k dispozícii):

- $\rightarrow$  popis stanice
- → žáner a lokalita stanice
- → kodek a vzorkovacia frekvencia
- vyrovnávacia pamäť prehrávania
- $ightharpoonup$  dátum

### Poznámka

- Ak do 15 sekúnd nestlačíte žiadne tlačidlo, ponuka sa ukončí.
- Zoznamy staníc a podponuky sa môžu čas od času meniť a môžu sa líšiť podľa miesta.

## <span id="page-11-0"></span>5 Počúvanie podcastov

- 1 Opakovaným stlačením **E**SOURCE (Zdroj) vyberte režim [Podcasts].
- 2 Stlačením možnosti @ MENU (Ponuka) vstúpte do ponuky.
- 3 Otáčaním otočného gombíka SELECT (Výber) sa posúvate cez možnosti ponuky:
- 4 Na výber možnosti stlačte otočný gombík SELECT (Výber).
- 5 Opakujte kroky 3 až 4, ak je v rámci jednej možnosti k dispozícii akákoľvek čiastková možnosť.
	- → Na návrat do predchádzajúcej ponuky stlačte  $\hat{\omega}$ .

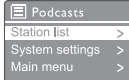

## 6 Počúvanie Spotify

Použite svoj telefón, tablet alebo počítač ako diaľkové ovládanie pre Spotify.

Navštívte stránku <spotify.com/connect> a zistite ako

Na softvér Spotify sa vzťahujú licencie tretích strán, ktoré nájdete tu:

<www.spotify.com/connect/third-party-licenses.>

## <span id="page-12-0"></span>7 Počúvanie rádia **DAR**

## O rádiu DAB

Informácie o Digital Audio Broadcasting (DAB – digitálne rozhlasové vysielanie) - DAB digitálne rádio je nový spôsob vysielania rádia prostredníctvom siete terestriálnych vysielačov. Poskytuje poslucháčom väčší výber a informácie poskytované v krištáľovo čistej kvalite zvuku bez praskania.

- Táto technológia umožňuje prijímaču zablokovať sa na najsilnejší signál, aký môže nájsť.
- S digitálnymi stanicami DAB neexistujú žiadne frekvencie na zapamätanie, a súpravy sa vyladia podľa názvu stanice, takže sa v pohybe už nevracia.
- Čo je to multiplex?

Prevádzka digitálneho rádia sa skladá z jednorazových blokových frekvencií nazývaných multiplex. Každý multiplex pracuje v rámci frekvenčného spektra, ako je napríklad pásmo III pre vysielania DAB.

### VYSIELANIA DAB A DLS

Každý vysielateľ DAB (alebo multiplexový operátor) poskytuje aj textové a zvukové služby údajov. Niektoré programy sú podporované segmentmi Dynamic Label (DLS). Jedná sa o údaje, ktoré si môžete prečítať na rádiovom displeji DAB ako posúvaný text. Niektoré stanice vysielajú najnovšie spravodajstvo, dopravnú situáciu a počasie, čo sa deje teraz a ďalej, adresy webových stránok a telefónne čísla.

Ďalšie informácie o digitálnom rádiovom pokrytí a službách nájdete na stránke:<www.drdb.org>.

## Naladenie rozhlasových staníc DAB

Keď prvýkrát vyberiete režim rádia DAB alebo ak je zoznam staníc prázdny, rádio automaticky vykoná úplné vyhľadávanie.

- Opakovaným stlačením **SOURCE** (Zdroj) vyberte režim [DAB radio].
	- → Zobrazí sa **[Scanning]** (Skenovanie).
	- Rádio automaticky vyhľadá a uloží všetky rozhlasové stanice DAB. Potom vysiela prvú dostupnú stanicu.
	- Zoznam staníc sa uloží do pamäte rádia. Keď nabudúce zapnete rádio, vyhľadávanie stanice sa neuskutoční.

#### Naladenie stanice zo zoznamu dostupných staníc:

• V režime DAB otáčajte otočným gombíkom SELECT (Výber) na navigáciu medzi dostupnými stanicami DAB.

## $\frac{1}{\sqrt{2}}$  Tip

• Stanice sa môžu čas od času meniť. Aktualizujte zoznam staníc. Vyberte ponuku [Scan] (Skenovať) na vykonanie úplného skenovania.

## Uloženie rozhlasových staníc DAB

### Poznámka

- Môžete uložiť maximálne množstvo zmien od 10 do 20 rozhlasových staníc DAB.
- $1 \times$ režime DAB nalaďte rozhlasovú stanicu DAB.
- 2 Stlačte a na dve sekundy podržte možnosť PRESET (Predvoľba).
	- → Zobrazí sa zoznam predvolených staníc.
- 3 Otočením otočného gombíka SELECT (Výber) vyberte číslo predvoľby.
- 4 Potvrďte stlačením otočného gombíka SELECT (Výber).
- <span id="page-13-0"></span>→ Zobrazí sa [Preset stored] (Uložená predvoľba)
- ← Stanica je uložená na zvolenej pozícii.

## Výber uloženej rozhlasovej stanice DAB

V režime DAB máte dva spôsoby výberu predvolenej rozhlasovej stanice.

### Možnosť A:

- 1 Stlačením PRESET (Predvoľba).
- 2 Otočením otočného gombíka SELECT (Výber) vyberte číslo.
- 3 Potvrďte stlačením otočného gombíka SELECT (Výber).

#### Možnosť B:

Stlačením <**</>
I preskočíte na** predchádzajúcu/nasledujúcu predvolenú stanicu.

## Použitie ponuky v režime DAB

- $1 \times$ režime DAB stlačením možnosti  $\mathbb{G}$ MENU (Ponuka) vstúpite do ponuky DAB.
- 2 Otáčaním otočného gombíka SELECT (Výber) sa posúvate cez možnosti ponuky:

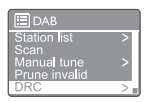

- [Station list] (Zoznam staníc): zobrazí všetky rozhlasové stanice DAB. Ak sa nenájde žiadna stanica, rádio začne prehľadávať stanice DAB a pridá ich do zoznamu staníc.
- **[Scan]** (Skenovať): prehľadá a uloží všetky dostupné rozhlasové stanice DAB.
- [Manual tune] (Manuálne ladenie): manuálne naladí konkrétny kanál/ frekvenciu a pridá ho do zoznamu staníc.
- [Prune invalid] (Vymazať neplatné): odstráni všetky neplatné stanice zo zoznamu staníc.
- [DRC]: skomprimuje dynamický rozsah rádiového signálu tak, aby sa zvýšila hlasitosť tichých zvukov a znížila hlasitosť hlasných zvukov.
- [Station order] (Poradie staníc): vám umožňuje definovať, ako sú stanice usporiadané pri listovaní v zozname staníc.
- **[System settings]** (Systémové nastavenia): úprava systémových nastavení (pozrite kapitolu "Používanie ponuky systémových nastavení").
- [Main menu] (Hlavná ponuka): vstup do hlavnej ponuky (pozrite kapitolu "Používanie hlavnej ponuky").
- $3$  Na výber možnosti stlačte otočný gombík SELECT (Výber).
- 4 Opakujte kroky 2 až 3, ak je v rámci jednej možnosti k dispozícii akákoľvek čiastková možnosť.

<span id="page-14-0"></span>• Na návrat do predchádzajúcej ponuky stlačte .

#### [Prune invalid] (Vymazať neplatné)

- [YES] (Áno): odstráni všetky neplatné stanice zo zoznamu staníc.
- [No] (Nie): vráti sa do predchádzajúcej ponuky.

### [DRC]

- [DRC high]: prepne DRC na vysokú úroveň (predvolená možnosť odporúčaná pre hlučné prostredie).
- **[DRC low]**: prepne DRC na nízku úroveň.
- **[DRC off]:** vypne DRC.

### [Station order] (Poradie staníc)

- [Alphanumeric] (Alfanumericky): usporiadanie staníc v abecednom poradí (predvolené nastavenie)
- [Ensemble] (Súbor): zoznam skupín staníc, ktoré sa vysielajú spoločne v rovnakom súbore (t. j.: BBC alebo miestne v South Wales).
- [Valid] (Platné): najskôr vypíšte platné stanice a potom neaktívne stanice.

#### **P**oznámka

• Ak do 15 sekúnd nestlačíte žiadne tlačidlo, ponuka sa ukončí.

## Zobraziť informácie DAB

Počas počúvania rádia DAB opakovane stlačte a podržte G, aby ste prešli nasledujúcimi informáciami (ak sú k dispozícii):

- → názov stanice
- ← Segment dynamického označovania (DLS)
- sila signálu
- $\leftrightarrow$  typ programu (PTY)
- → názov zostavy
- $\rightarrow$  frekvencia
- → miera chybovosti signálu
- rýchlosť bitov a stav zvuku
- $\leftrightarrow$  kodek
- → čas a dátum

## <span id="page-15-0"></span>8 Počúvanie FM rádia

## Naladenie rozhlasových staníc FM

- 1 Opakovaným stlačením **SOURCE** (Zdroj) vyberte režim [FM radio].
- 2 Stlačte ana dve sekundy podržte možnosť  $AA$ 
	- Rádio automaticky naladí rozhlasovú stanicu FM so silným príjmom.
- 3 Zopakovaním kroku 2 naladíte ďalšie rozhlasové stanice.

#### Manuálne naladenie stanice:

V režime tunera FM stláčajte < opakovane a vyberte frekvenciu.

## Uloženie rozhlasových staníc FM

#### Poznámka

• Môžete uložiť maximálne 20 rozhlasových staníc FM.

- 1 V režime FM nalaďte rozhlasovú stanicu FM.
- 2 Stlačte a na dve sekundy podržte možnosť PRESET (Predvoľba).
	- → Zobrazí sa zoznam predvolených staníc.
- 3 Otočením otočného gombíka SELECT (Výber) vyberte číslo predvoľby.
- 4 Potvrďte stlačením otočného gombíka SELECT (Výber).
	- → Zobrazí sa [Preset stored] (Uložená predvoľba).
	- ← Stanica je uložená na zvolenej pozícii.

## Tip

• Ak chcete odstrániť uloženú stanicu, uložte na jej miesto inú stanicu

## Výber predvolenej rozhlasovej stanice FM

V režime FM máte dva spôsoby výberu predvolenej rozhlasovej stanice.

#### Možnosť A:

- 1 Stlačením PRESET (Predvoľba).
- 2 Otočením otočného gombíka SELECT (Výber) vyberte číslo.
- 3 Potvrďte stlačením otočného gombíka SELECT (Výber).

#### Možnosť B:

Stlačením <**</></>
H** preskočíte predchádzajúcu/nasledujúcu predvolenú stanicu.

## <span id="page-16-0"></span>Použitie ponuky v režime FM

- $1 \times$ režime FM stlačením možnosti  $\mathbb A$  MENU (Ponuka) vstúpite do ponuky FM.
- 2 Otáčaním otočného gombíka SELECT (Výber) sa posúvate cez možnosti ponuky:

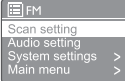

- **[Scan setting]** (Nastavenie skenovania)
- [Audio setting] (Nastavenie zvuku)
- **[System settings]** (Systémové nastavenia): úprava systémových nastavení (pozrite kapitolu "Používanie ponuky systémových nastavení").
- [Main menu] (Hlavná ponuka): vstup do hlavnej ponuky (pozrite kapitolu "Používanie hlavnej ponuky").
- $3$  Na výber možnosti stlačte otočný gombík SELECT (Výber).
- 4 Opakujte kroky 2 až 3, ak je v rámci jednej možnosti k dispozícii akákoľvek čiastková možnosť.
	- Na návrat do predchádzajúcej ponuky stlačte *G*.

#### [Scan setting] (Nastavenie skenovania)

- [Strong stations only?]-[YES] (Iba silné stanice? - ÁNO): prehľadávajú sa iba rozhlasové stanice FM so silným signálom.
- [Strong stations only?]-[NO] (lba silné stanice? - NIE): prehľadajú sa všetky dostupné rozhlasové stanice FM.

#### [Audio setting] (Nastavenie zvuku)

- [Listen in Mono only?]-[YES] (Počúvať iba v mono? - ÁNO): vyberte mono vysielanie.
- [Listen in Mono only?]-[NO] (Počúvať iba v mono? - NIE): vyberte stereo vysielanie.

#### Poznámka

• Ak do 15 sekúnd nestlačíte žiadne tlačidlo, ponuka sa ukončí.

## Zobrazenie informácií RDS

RDS (Radio Data System) je služba, ktorá umožňuje staniciam FM zobrazovať ďalšie informácie.

Ak počúvate stanicu FM so signálom RDS, zobrazí sa ikona RDS a názov stanice.

- 1 Nalaďte stanicu RDS.
- 2 Opakovaným stlačením a podržaním <sup>47</sup>, aby ste prešli nasledujúcimi informáciami (ak sú k dispozícii):
	- → názov stanice
	- → rádiové textové správy
	- → typ programu
	- frekvencia
	- $ightharpoonup$  dátum

## <span id="page-17-0"></span>9 Použitie ponuky systémových nastavení

- 1 V pracovnom režime stlačte  $\hat{\omega}$  pre vstup do ponuky.
- 2 Opakovaným otočením otočného gombíka SELECT (Výber) vyberte možnosť [System] settings] (Systémové nastavenia).
- 3 Potvrďte stlačením otočného gombíka SELECT (Výber).
- 4 Opakovaním krokov 2 až 3 vyberte požadovanú možnosť.

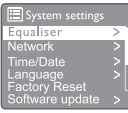

- [Equaliser] (Ekvalizér): výber režimu ekvalizéra.
- [Network] (Sieť): vám umožní nadviazať sieťové pripojenie.
- [Time/Date] (Čas/dátum): nastavení čas a dátum.
- [Language] (Jazyk): vyberie jazyk systému
- **[Factory Reset]** (Obnovenie z výroby): obnoví pôvodný stav rádia z výroby.
- [Software update] (Aktualizácia softvéru): skontroluje informácie o aktualizácii softvéru.
- [Setup wizard] (Sprievodca nastavením): dá pokyn na vykonanie počiatočného nastavenia.
- [Info] (Informácie): zistí verziu softvéru.
- [Privacy policy] (Zásady ochrany osobných údajov): zobrazí oznámenia o ochrane osobných údajov.
- [Backlight] (Podsvietenie): upraví nastavenia podsvietenia.

#### Poznámka

• Ak do 15 sekúnd nestlačíte žiadne tlačidlo, ponuka sa ukončí

## Upravenie nastavení siete

- Vyberte [System settings] (Systémové nastavenia) > **[Network]** (Siet').
- $2$  Otočením otočného gombíka SELECT (Výber) vyberte možnosť alebo čiastkovú možnosť a potvrďte stlačením otočného gombíka SELECT (Výber).
	- [Network wizard] (Sprievodca sieťou): vás naviguje na nadviazanie sieťového pripojenia.
	- [PBC Wlan setup]: vyberte túto možnosť, ak bezdrôtový smerovač podporuje WPS a spôsob nastavenia PBC.
	- [View settings] (Zobraziť nastavenia): zobrazí aktuálne informácie o sieti.
	- [Manual settings] (Manuálne nastavenia):
		- [DHCP enable] (Aktívny): pridelí adresu IP automaticky.
		- [DHCP disable] (Neaktívny): pridelí adresu IP manuálne.
	- [NetRemote PIN Setup]: nastaví sieťové diaľkové zadanie hesla.
	- [Network profile] (Profil siete): zobrazí zoznam sietí, ktoré si rádio zapamätalo.
	- [Clear network settings] (Vymazať nastavenia siete): zruší výber nastavení siete.
	- [Keep network connected?] (Ponechať sieť pripojenú?): vyberte, či sa má sieť ponechať pripojená.

## Nastavenie času/dátumu

- Vyberte [System settings] (Systémové nastavenia) > [Time/Date] (Čas/dátum).
- 2 Otočením otočného gombíka SELECT (Výber) vyberte možnosť alebo čiastkovú možnosť a potvrďte stlačením otočného gombíka SELECT (Výber).

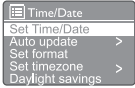

- [Set Time/Date] (Nastavenie času/dátumu): nastaví čas a dátum.
- [Auto update] (Automatická aktualizácia):
	- [Update from DAB]: synchronizuje čas so stanicami DAB.
- <span id="page-18-0"></span>[Update from FM]: synchronizuje čas so stanicami FM.
- [Update from Network]: synchronizuje čas s internetovými rozhlasovými stanicami.
- [No update]: deaktivuje synchronizáciu času.
- [Set format]: nastaví 12/24 hodinový formát.
- [Set timezone]: nastaví časové pásmo.
- [Daylight savings] (Letný čas): aktivuje alebo deaktivuje letný čas.

### Poznámka

• Ak aktualizujete čas z DAB alebo FM, možnosť letného času nemá žiadny účinok. Ak aktualizujete zo siete, nastavte svoje časové pásmo.

## Nastavte jazyk systému

- Vyberte [System settings] (Systémové nastavenia) > [Language] (Jazyk).
	- → Zobrazí sa zoznam jazykov.
- 2 Otočením otočného gombíka SELECT (Výber) vyberte jazyk systému a potvrďte stlačením otočného gombíka SELECT (Výber).

## Obnovte všetky nastavenia

- Vyberte [System settings] (Systémové nastavenia) > [Factory reset] (Obnovenie z výroby).
- 2 Otočením otočného gombíka SELECT (Výber) vyberte možnosť a potvrďte stlačením otočného gombíka SELECT (Výber).
	- [Yes] (Áno): Obnovte predvolený výrobný stav nastavenie rádia.
	- [No] (Nie): Vráťte sa do predchádzajúcej ponuky.

## Kontrola informácií o aktualizácii softvéru

Vyberte *[System settings]* (Systémové nastavenia) > [Software update] (Aktualizácia softvéru).

- 2 Otočením otočného gombíka SELECT (Výber) vyberte možnosť alebo čiastkovú možnosť a potvrďte stlačením otočného gombíka SELECT (Výber).
	- [Auto-check setting] (Nastavenie automatickej kontroly): vyberte, či chcete pravidelne kontrolovať nové verzie softvéru.
	- [Check now] (Skontrolovať teraz): okamžite skontroluje nové verzie softvéru.

## Poznámka

• Ak rádio zistí, že je k dispozícii nový softvér, zobrazí sa otázka, či chcete pokračovať s aktualizáciou. Ak súhlasíte, nový softvér sa prevezme a nainštaluje.

Pred aktualizáciou softvéru sa uistite, že je rádio pripojené k stabilnému sieťovému pripojeniu. Odpojenie napájania počas aktualizácie softvéru môže poškodiť výrobok.

## Zistenie verzie softvéru

• Vyberte [System settings] (Systémové nastavenia) > [Info] (Informácie). → Zobrazí sa aktuálna verzia softvéru.

## Upravenie nastavení podsvietenia

- Vyberte [System settings] (Systémové nastavenia) > [Backlight] (Podsvietenie).
- 2 Otočením otočného gombíka SELECT (Výber) vyberte možnosť alebo čiastkovú možnosť a potvrďte stlačením otočného gombíka SELECT (Výber).
	- **[Timeout]** (Časový limit): vyberte časový limit pre podsvietenie displeja.
	- [On level]: vyberte úroveň jasu pre podsvietenie.
	- [Dim level]: vyberte úroveň jasu displeja medzi strednou, nízkou a vypnutou.

## <span id="page-19-0"></span>10 Použitie hlavnej ponuky

- 1 V pracovnom režime stlačte  $\hat{\omega}$  pre vstup do hlavnej ponuky.
- 2 Opakovaným otočením otočného gombíka SELECT (Výber) vyberte možnosť [Main menu] (Hlavná ponuka).
- 3 Potvrďte stlačením otočného gombíka SELECT (Výber).
- 4 Opakovaním krokov 2 až 3 vyberte požadovanú možnosť.
	- [Internet radio] (Internetové rádio): vyberte režim internetového rádia.
	- [Podcasts] (Podcasty): vyberte režim rádia podcast.
	- [Spotify]: vyberte režim Spotify.
	- **[DAB]**: vyberte režim DAB.
	- **[FM]**: vyberte režim FM.
	- [Bluetooth]: vyberte režim Bluetooth.
	- **[Sleep]**: nastavte časovač vypnutia.
	- **[Alarms]**: nastavte časovač budíka.
	- [System settings] (Systémové nastavenia): úprava systémových nastavení (pozrite kapitolu "Používanie ponuky systémových nastavení").

### **B** Poznámka

- Ak do 15 sekúnd nestlačíte žiadne tlačidlo, ponuka sa ukončí.
- Môžete tiež stlačiť SOURCE (Zdroj) a vybrať režim: internetové rádio, podcasty, Spotify DAB rádio, FM rádio alebo Bluetooth.

## Nastavenie hodín a budíka

- Poznámka
- Môžete nastaviť dva budíky tak, aby zvonili v rôznom čase.
- Ak chcete, aby budík fungoval normálne, skontrolujte, či sú správne nastavené hodiny.
- $1$  Vyberte [Main menu] (Hlavná ponuka) > [Alarms] (Budíky).
	- Ak hodiny nie sú nastavené, zobrazí sa správa s výzvou na nastavenie hodín.
- 2 Pokračujte stlačením tlačidla OK.
	- → Bliká číslica dňa.
- 3 Otočením otočného gombíka SELECT (Výber) nastavte deň a potvrďte stlačením otočného gombíka SELECT (Výber).
	- → Bliká číslica mesiaca.
- 4 Opakujte krok 3 a nastavte príslušný mesiac, rok a čas.
	- → Zobrazia sa možnosti **[Budík 1:vyp.** [00:00]] a [Budík 2:vyp. [00:00]].

**E** Alarms Alarm 1: Off [00:00] Alarm 2: Off [00:00]

- $5$  Opakovaním kroku 3 vyberte možnosť [Budík 1:vyp. [00:00]] > [Enable:] (Aktivovať) [Off] (Vyp.).
- 6 Opakovaním kroku 3 aktivujte alebo deaktivujte časovač budíka.
	- [Off] (Vyp.): deaktivuje časovač budíka.
	- [Daily] (Denne): budík zaznie každý deň.
	- [Once] (Jednkrát): budík zaznie len raz.
	- **[Weekends]** (Víkendy): budík zaznie v sobotu a nedeľu.
	- [Weekdays] (Pracovné dni): budík zaznie každý deň od pondelka do piatka.
- $7$  Opakujte krok 3 a vyberte  $[time]$  (Čas), a potom nastavte čas budenia.
- **8** Opakujte krok 3 a vyberte  $\lceil \text{mode} \rceil$  (režim) a potom nastavte zdroj budíka.
	- [Buzzer] (Bzučiak): vyberte bzučiak ako zdroj budíka.
	- [Internet radio] (Internetové rádio): ako zdroj budíka vyberte svoju naposledy počúvanú internetovú rozhlasovú stanicu.
	- [DAB]: ako zdroj budíka vyberte svoju naposledy počúvanú rozhlasovú stanicu DAB.
- <span id="page-20-0"></span>**[FM]**: ako zdroj budíka vyberte svoju naposledy počúvanú rozhlasovú stanicu FM.
- 9 Zopakovaním kroku 3 vyberte [predvoľba] a potom ako zdroj budíka vyberte svoju naposledy počúvanú stanicu alebo predvolenú rozhlasovú stanicu.
- 10 Opakujte krok 3 a vyberte [Volume:] (Hlasitosť), a potom nastavte hlasitosť budenia.
- 11 Opakujte krok 3 a vyberte [Save] (Uložiť).
	- → Budík I je nastavený.
- 12 Opakovaním krokov 5 až 11 nastavte budík  $\mathcal{L}$

#### Poznámka

- Keď je aktivovaný budík, zobrazí sa ikona budíka pre Budík 1 alebo Budík 2. Budík zastavíte stlačením tlačidla (!) na rádiu.
- Môžete tiež prejsť na [System settings] (Systémové nastavenia) > [Time/Date] (Čas/ dátum) a nastaviť čas a dátum (pozrite "Použitie ponuky systémových nastavení" > "Nastavenie času/dátum").

## Nastavenie časovača vypnutia

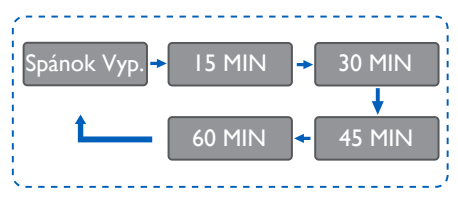

- $1$  Vyberte [Main menu] (Hlavná ponuka) > [Sleep] (Spánok).
- 2 Opakovaným otáčaním otočného gombíka SELECT (Výber) zvoľte časovač vypnutia (v minútach).
	- → Keď sa zobrazí [Sleep OFF] (Spánok vyp.) časovač vypnutia je deaktivovaný.

## <span id="page-21-0"></span>11 Iné funkcie

## Prehrávanie zvuku cez Bluetooth

- 1 Opakovaným stlačením SOURCE (Zdroj) vyberte režim [Bluetooth].
- 2 Stlačením možnosti @ MENU (Ponuka) vstúpte do ponuky.
- 3 Otáčaním otočného gombíka SELECT (Výber) sa posúvate cez možnosti ponuky:
	- Vyberte možnosť ponuky párovania a stlačte otočný gombík SELECT (Výber) a zadajte výzvu Bluetooth Discoverable: Pripojte sa so zariadením k: Philips TAPR802, blikajúca ikona Bluetooth znamená hľadanie stavu párovania.
	- Na vašom Bluetooth zariadení zapnite funkciu Bluetooth a vyhľadajte Bluetooth zariadenia, ku ktorým sa dá spárovať.
	- Pre párovanie vyberte možnosť [Philips TAPR802] zobrazenú na vašom zariadení.
	- Po úspešnom pripojení sa na displeji zobrazí pripojené a ikona Bluetooth zostane stabilná.
- 4 Na výber možnosti stlačte otočný gombík SELECT (Výber).
- $5$  Opakujte kroky 3 až 4, ak je v rámci jednej možnosti k dispozícii akákoľvek čiastková možnosť.
	- Na návrat do predchádzajúcej ponuky stlačte  $\Omega$ .

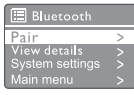

## Nastavenie hlasitosti

• Počas prehrávania stláčajte tlačidlo + VOL -, aby ste nastavili hlasitosť.

## Stlmenie zvuku

• Počas prehrávania hudby stlmíte alebo obnovíte zvuk stlačením tlačidla stlmenia.

## <span id="page-22-0"></span>12 Informácie o výrobku

## Technické údaje

### Zosilňovač

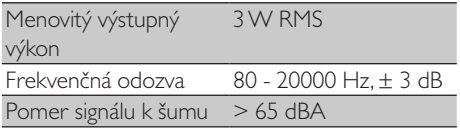

#### Wi-Fi

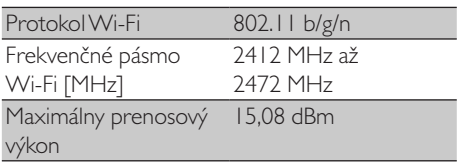

### Tuner

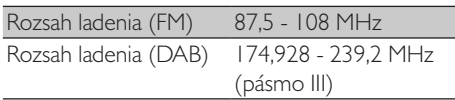

#### Reproduktor

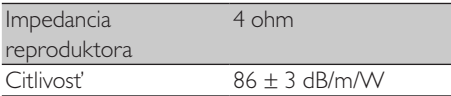

#### Bluetooth

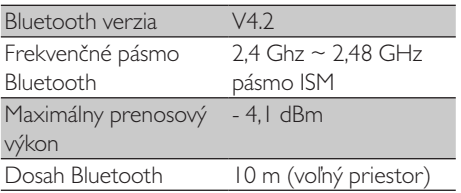

### Všeobecné informácie

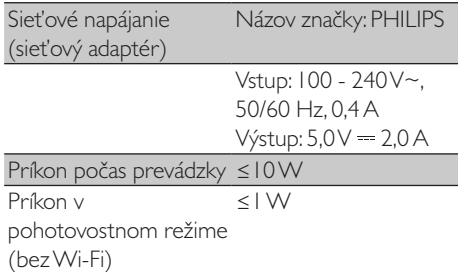

## Rozmery

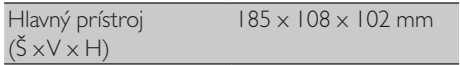

#### Hmotnosť

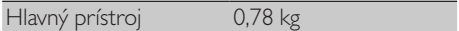

## <span id="page-23-0"></span>13 Riešenie problémov

### Varovanie

• Nikdy nedávajte dole puzdro tohto zariadenia.

Aby ste zachovali platnosť záruky, nikdy sa nepokúšajte systém opravovať svojpomocne. Ak narazíte na problémy pri používaní tohto zariadenia, pred žiadosťou o servis si pozrite nasledujúce body. Ak sa problémy nevyriešia, prejdite na webovú stránku spoločnosti Philips (<www.philips.com/support>). Pri kontaktovaní spoločnosti Philips sa uistite, že je zariadenie v blízkosti a máte k dispozícii číslo modelu a sériové číslo.

#### Bez napájania

- Skontrolujte, či je správne zapojená sieťová zástrčka rádiobudíka.
- Skontrolujte, či je sieťová zásuvka pod prúdom.

### Žiadny zvuk alebo zlý zvuk

- Nastavte hlasitosť.
- Skontrolujte, či je rádio stlmené alebo či sa rozhlasová stanica stále ukladá do vyrovnávacej pamäte.
- Úplne roztiahnite a upravte polohu rádiovej antény.
- Udržujte rádio mimo dosahu iných elektronických zariadení, aby nedošlo k interferencii s rádiom.
- Skontrolujte pripojenie k sieti Wi-Fi.
- Otočte a upravte polohu antény Wi-Fi.

#### Žiadna odozva z jednotky

- Odpojte a znovu pripojte sieťovú zástrčku a znova zapnite rádio.
- Skontrolujte, či je rádio v pohotovostnom režime. Ak áno, zapnite rádio.

#### Slabý príjem rádia

- Udržujte rádio mimo dosahu iných elektronických zariadení, aby nedošlo k interferencii s rádiom.
- Úplne roztiahnite a upravte polohu rádiovej antény.
- Skontroluite pripojenie k sieti Wi-Fi. Otočte a upravte polohu antény Wi-Fi.

#### Nedostatočná sila signálu Wi-Fi

- Skontrolujte vzdialenosť medzi smerovačom a rádiom.
- Otočte a upravte polohu antény Wi-Fi.

#### Nie je možné pripojenie k vašej sieti Wi-Fi

- Skontrolujte, či je vypnutý váš bezdrôtový smerovač.
- Skontrolujte, či váš bezdrôtový smerovač podporuje WPS. Na pripojenie smerovača s podporou WPS k rádiu použite správny spôsob nastavenia (PBC alebo PIN). V prípade potreby nájdete pokyny na nastavenie pripojenia Wi-Fi v používateľskej príručke bezdrôtového smerovača.
- Znova nakonfigurujte nastavenia Wi-Fi (pozrite "Začíname" > "Vykonanie počiatočného nastavenia" a "Použitie ponuky systémových nastavení" > "Upravenie nastavení siete").

#### Niektoré stanice niekedy nefungujú

- Niektoré stanice môžu podporovať iba obmedzený počet poslucháčov. Ak sa o niekoľko minút pokúsite znova, budete môcť počúvať stanice.
- Stanica nevysiela. Skúste to znova neskôr.

#### Niektoré stanice zmiznú zo zoznamu staníc

• Keď stanica prestane vysielať na internete, odstráni sa zo zoznamu. Rádio bude neustále kontrolovať ak je stanica aktívna. Ak opätovne obnoví vysielanie, vráti sa späť do zoznamu staníc.

#### Budík nefunguje

• Nastavte správne hodiny/budík.

## <span id="page-24-0"></span>14 Poznámka

Akékoľvek zmeny alebo úpravy vykonané na tomto zariadení, ktoré výslovne neschválila spoločnosť MMD Hong Kong Holding Limited, by mohli spôsobiť, že používateľ stratí oprávnenie na prevádzku vybavenia.

## Súlad

 $C \in$ 

Týmto spoločnosť MMD Hong Kong Holding Limited prehlasuje, že tento výrobok je v súlade so základnými požiadavkami a inými relevantnými ustanoveniami smernice 2014/53/ EÚ. Prehlásenie o zhode môžete nájsť na www.philips.com/support.

Starostlivosť o životné prostredie Likvidácia vášho starého výrobku a batérie

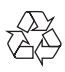

Váš výrobok je navrhnutý a vyrobený z vysokokvalitných materiálov a komponentov, ktoré sa dajú recyklovať a opätovne použiť.

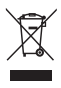

Tento symbol na výrobku znamená, že výrobok spadá pod európsku smernicu 2012/19/EÚ.

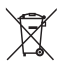

Tento symbol znamená, že výrobok obsahuje batérie, na ktoré sa vzťahuje európska smernica 2013/56/EÚ a ktoré sa nesmú likvidovať spolu s bežným komunálnom odpadom.

Informujte sa o miestnom systéme separovaného zberu pre elektrické a elektronické výrobky a batérie. Dodržujte miestne pravidlá a nikdy

výrobok a batérie nelikvidujte spolu s bežným komunálnom odpadom. Správna likvidácia starých výrobkov a batérií pomáha zabrániť negatívnym dopadom na životné prostredie a ľudské zdravie.

#### Vybratie jednorazových batérií

Informácie o vybratí jednorazových batérií nájdete v časti o inštalácii batérií.

#### Informácie o ochrane životného prostredia

Všetky nepotrebné časti balenia sa vynechali. Pokúsili sme sa, aby sa balenie dalo jednoducho separovať do troch materiálov: kartón (krabica), polystyrénová pena (vytlmenie) a polyetylén (vrecká, vrstva ochrannej peny).

Váš systém pozostáva z materiálov, ktoré sa dajú recyklovať a opätovne použiť, ak ho rozoberie špecializovaná spoločnosť. Dodržujte miestne nariadenia týkajúce sa likvidácie baliacich materiálov, vybitých batérií a starého vybavenia.

## Poznámka k ochranným známkam

## **83 Bluetooth**®

Slovné označenie a logá Bluetooth® Slovná známka a logá sú registrované ochranné známky vo vlastníctve spoločnosti Bluetooth SIG, Inc. a akékoľvek použitie takýchto známok spoločnosťou MMD Hong Kong Holding Limited je v rámci licencie. Všetky ostatné ochranné známky a ochranné názvy sú vlastníctvom ich príslušných vlastníkov. Symbol zariadenia triedy II

Tento symbol označuje, že prístroj disponuje systémom dvojitej izolácie.

Na softvér Spotify sa vzťahujú licencie tretích strán, ktoré nájdete tu:

<www.spotify.com/connect/third-party-licenses>.

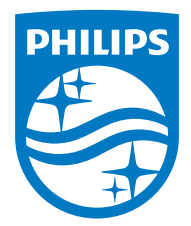

Špecifikácie sa môžu zmeniť bez predchádzajúceho upozornenia.

Philips a emblém štítu Philips sú registrované ochranné známky spoločnosti Koninklijke Philips N.V. a používajú sa v rámci licencie. Tento výrobok sa vyrába a predáva v rámci zodpovednosti spoločnosti MMD Hong Kong Holding Limited alebo jednej z jej pridružených spoločností a spoločnosť MMD Hong Kong Holding Limited poskytuje záruku na tento výrobok.

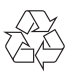